# ן הרובע המשתמש המונים המשתמש המונים המונים המונים המונים המונים המונים המונים המונים המונים המונים המונים המוני **SOFTWARE FROM BETASOFT**

GAMES MASTER FOR THE SAM COUPE:

At last YOU can create stunning games and demos for the Coupe, with fast, smooth,<br>animated sprites, complex sound effects, missiles, platforms, llfts, detailed backgrounds<br>etc. No programming expertise required! Most of a

האינו מאינו מאינו מאינו מאינו מאינו מאינו מאינו מאינו מאינו מאינו מאינו מאינו מאינו מאינו מאינו מאינו מאינו מא

SIX SPRITE PLANES PLUS BACKGROUND<br>BIG SPRITES - UP TO A THIRD OF THE SCREEN AREA<br>TRUE COLLISION DETECTION ON SPRITE EDGE<br>SMOOTH, FAST FIXEL MOVEMENT<br>POWERFUL EASY TO USE EDITOR<br>COMPLEX MOVEMENT PATTERNS AND ANIMATION SEQUE Written by Dr Andy Wright, author of the Sam ROM, MASTERDOS and<br>MASTERBASIC, the program works with 256K or 512K RAM and ROM 2.0 and<br>above. A comprehensive manual is included.

GAMES MASTER COSTS JUST £24.00 INCLUSIVE OF POSTAGE AND PACKING (ADD £1 IF OUTSIDE<br>EUROPE). SPECIAL PRICE TO INDUG MEMBERS; £22.50 (QUOTE MEMBERSHIP NUMBER)

ההיהה היה המהודדה המהודדה המהודדה המהודדה המהודדה המהודדה המהודדה המהודדה המהודדה המהודדה המהודדה המהודדה המהו

NEW 11 Secrets of the SAM ROM revealed! The complete ROM 3 source listing on disk, extensively commented by the programmer, Andy Wright. Addresses and memory contents are included to make comperison with the actual ROM eas

FILE MANAGER ~ The flexible file program. Files up to 780K. Requires MasterDOS and MasterBasio v1.7 or<br>Inter (updates are free If you return your original disk. Enclose an SAE If you're not buying anything.) £12.09

MasterDOS - The DOS for the serious user. Faster, essier to use and more reliable than SAMDOS. Now<br>svaliable EXCLUSIVELY from BETASOFT. Offera RAMdisk and clock/calendar support, subdirectories,<br>BACKUP, serial and random s

MasterBASIC - The much-pralsed SAM Basle extension adds many new commands for graphics, sound, printing, dats-handiing, Improving DOS, searching and editing programs, etc. £15.98.

i 4 #

Westerscheiden ersternen eine PLUS D. More files per diek, much faster, rundom-access eine eine generaliste and many other fastures. Fully compatible with existing disks and files. Only the 116 of the PLUS D. More files pe

Prices include P & P. Make cheques and postal orders payable to: BETASOFT, 24 WYCHE AVENUE, KINGS HEATH, BIRMINGHAM, B14 6LQ

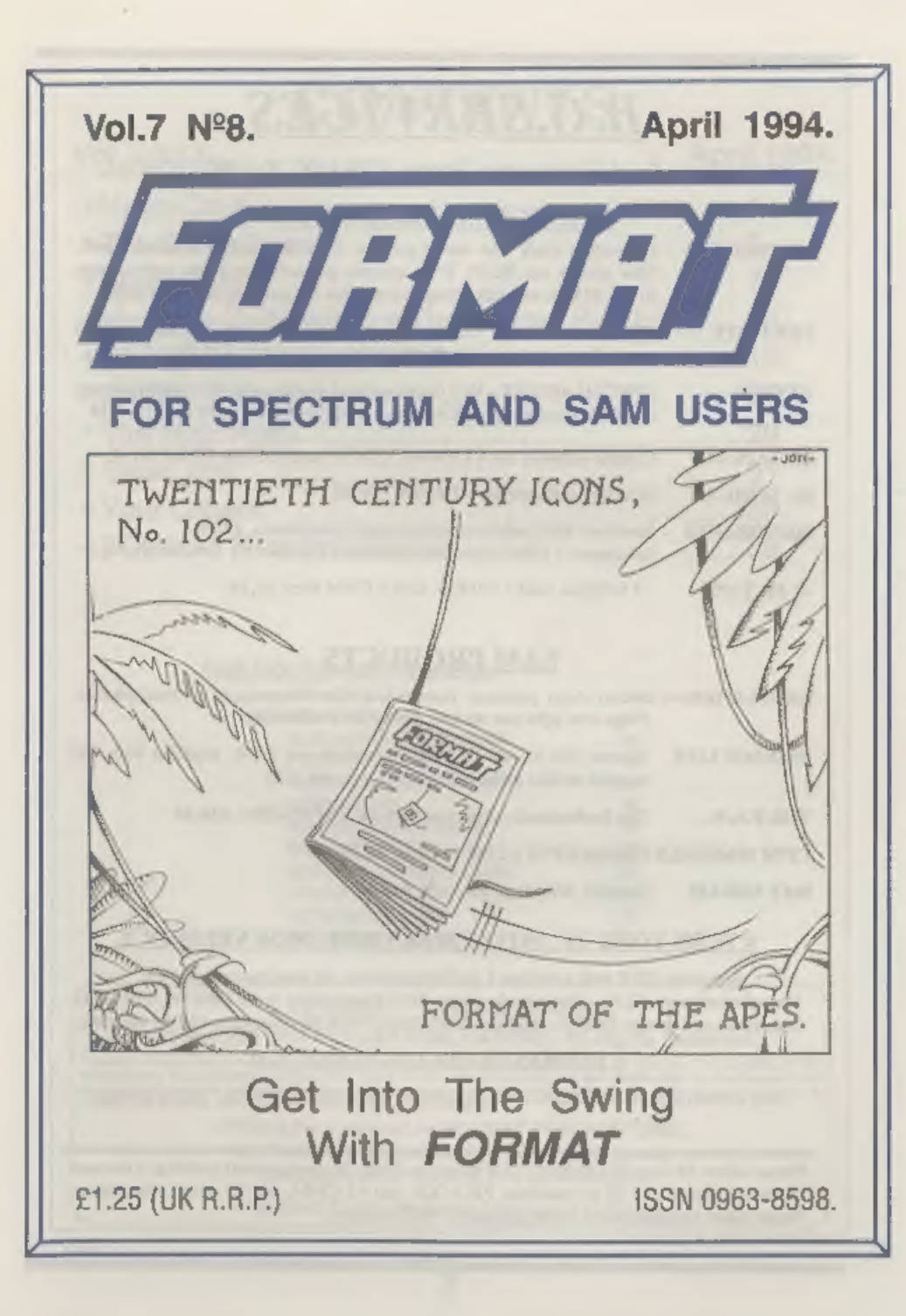

# $B. G. SER VICES$ <br>64, Roebuck Road, Chessington, Surrey, KT9 1JX. Tel: 081-397-0763.

# **SPECTRUM PRODUCTS**

- +2AMODKIT Converts a black +2A into a genuine +2 with standard expansion port, This allows the PLUS D to operate properly. Includes replacement ROM, FIXER and full fitting instructions + manual updates. £75.50. **THE FIXIT** Converts the +3 and +2a expansion port so that some 48K add-ons will work. Single port version £9.50, double port version £10.50. 'VTXS000 SPECIAL OFFER - V23 direct connect modem with viewdata software in ROM. Version for 48K or gray +2 (+2A/43 users need FIXIT) - £10. PD TAPE 01 Comms software for VTX5000, VTX711 and RS232s. ONLY £1.50. Dr. SCROLL Scrolling software for VTX5000, £4.00. **MEMBRANES** Spectrum 48K (rubber type) keyboard membranes.  $£5.00$ .<br>Spectrum+ / 128K keyboard membranes  $£15.00$ . ++ Now Available ++
- 43PDTAPE +3 Utilities. Side 1 +3DOS. Side 2 CP/M files. £1.50.

# SAM PRODUCTS

- SAMPLIFIER Stereo Amp powered from SAM. Drives speakers or head-phones.<br>Plugs into light-pen socket, Phone for availability.
- PRO-DOS LITE Allows you to run CP/M 2.2 programs on SAM, supplied with full manual on disc and over IMb PD software. £15.
- THE P.A.W. The Professional Adventure Writing for PRO-DOS. £16.50
- CP/M MANUALS Genuine CP/M 2.2 DR Manuals £6.50
- DAY DREAM Graphic Adventure for SAM £4.50

# **¤ TURN YOUR PC INTO A SPECTRUM - NEW VERSION ¤**

Spectrum 128K with Interface 1 and Microdrives. All emulated on your PC.<br>Unregistered copy  $\ell2.50$  Registered version  $\ell15$ . (Registration gives DISCiPLE/PLUS D disc reader and design for tape input interface). Ready-bu

# a RIBBON RE-INKING SERVICE a

Star, Citizen and other standard fabric ribbons re-inked for £1.50 each + return postage.

Please allow 28 days for delivery. All prices include UK postage and packing. Overseas customers please add £2 on modems; PRO-DOS and +3 CP/M, add £1 on all other items, Please make cheques/postal orders payable to B.G.Ser Please make cheques/postal orders payable to B.G.Services.

# **CONTENTS**

# Vol.7 N°8. April 1994.

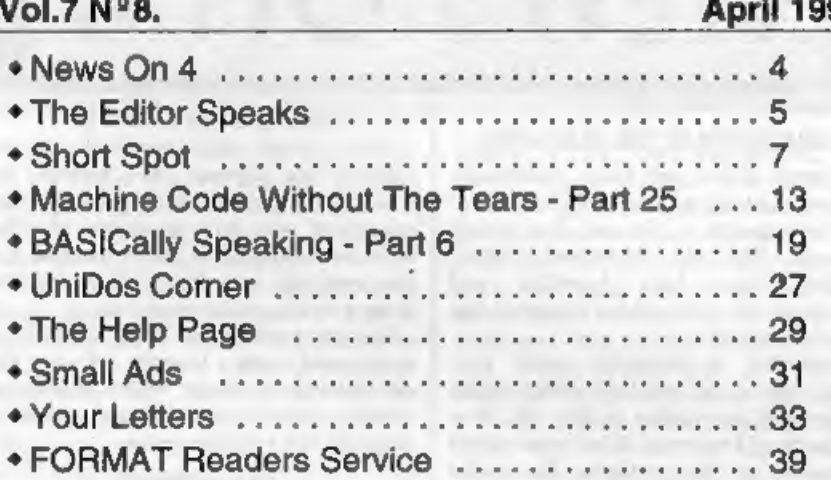

# THIS MONTHS ADVERTISERS:-

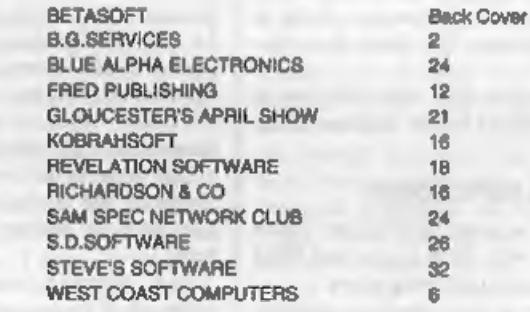

# **FORMAT ISSN 0963-8598**<br>© Copyright 1994 FORMAT PUBLICATIONS. All Rights Reserved.

No part of this publication may be reproduced, in any form, without the written consent of the publisher. The purchase of this are also in the consent of the publisher may copy program material published harsin for his or

Printed by D.S.Litho. Gloucester. Telephone 0452-523198.

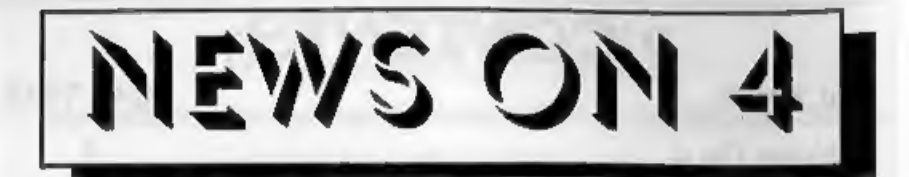

## **GLOUCESTER IN THE HEADLINES**

As most of you will know, Gloucester<br>has been hitting the news headlines over<br>the last month - for all the wrong<br>reasons. The 25 Cromwell Street<br>murders have both horrified and<br>transfixed the city and, so it seems, the<br>res

**ALL MOVE ROUND**<br>It has been a case of musical chairs<br>this month as both Blue Alpha and West<br>Coast Computers start a big move.<br>Poor security at the Abernant site has<br>led to major worries for both companies<br>and so, after mo

# us at FORMAT if you need help.

West Coast will continue to use Format as agents to handle the mail-order and dispatch side of their<br>operation and our provision of office<br>services for them is set to expand over<br>the next six months as they increase<br>their overseas sales operation.<br>At the same time West Coast have<br>anno

upgrade to a real Computer.

# RED HERRING

This is an Adventure lovers dream - a thick bi-monthly magazine devoted to your favourite pastime. Red Herring is already on issue 15 and 16 is in the<br>pipeline. The issue we obtained, number<br>14, ran to 88 professionally printed pages<br>packed with every type of article an<br>Adventure player could wish for.<br>Certainly one of the best produc

Red Herring, 504 Ben Jonson House, Barbican, London, EC2Y 8NH.

# Credits:-

URGENT we need your news, Anything you think other people should know about. Each item printed earns the contributor 8 months extra subscription (please claim when next renewing),

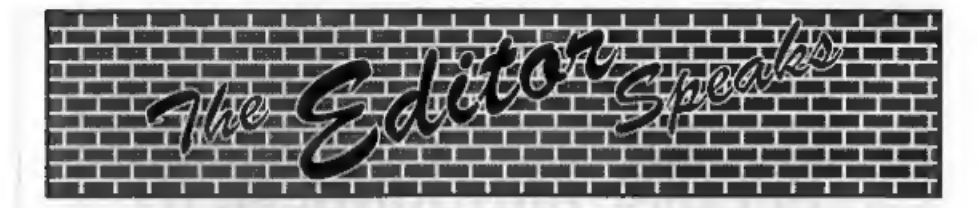

As I write this life has just begun. Yes,<br>the big FOUR OH. No big deal really, I<br>don't feel any older than yesterday  $\cdot$  I<br>feel 75+ every day. And, it is only 25<br>years before I get my bus pass.<br>Since the demise of the Hi

here, originating from one side or the<br>other. Many demanding that I take

action against the other side.<br>
SO. To set the record straight. Unless I<br>
consider an advert to be either illegal,<br>
dishonest or misleading, or unless I<br>
receive specific complaints from readers<br>
about an advertiser, I hav professional way so that money can be made to write new software. I would welcome readers comments on any PD company they have dealt with on the Spectrum. Give as much detail as you can. If you don't want your comments to

appear in print then just say so, but it would help me to hear your views both bad and good (well there must be one good one out there somewhere). On SAM the PD scene has been quiet for a long time. But I'm pleased to say seem, is not a bad thing as it allows software to be cheaper as there are no<br>middle mon involved. One problem exists<br>though, what happened to all the<br>software that is no longer produced? In<br>an attempt to answer that I would like to<br>hear from readers who have d

Anyway. Show time is getting near. For more details see the advert, Be there or you will really miss out. Until next month.

Bob Brenchley, Editor.

# WEST COAST COMPUTERS

# SPECIAL ANNOUNCEMENT

# NEW SAM DISC DRIVES

You have all hond of the problems the slim-line drive shortage has caused SAM over the last two<br>years -well we have the solution. Our design team has perfected a way of fitting standard 3% inch<br>disc drives economically (a

**UPGRADING TO TWO DRIVES**<br>Because the fitting of these drives requires alterations to SAM's main circuit board, it is not now<br>possible for users to fit second drives to their machines themselves. Machines will need to be machine. Special arrangements are being made for overseas customers - please write for details.<br>NEW DRIVES FOR OLD

In tests, these drives are proving far more reliable then the old slim-line drives. We are therefore<br>prepared to make you some special offers if you want to upgrade your existing drive at the same<br>time as you have a secon

# EXTENDED WARRANTY

While having new drives fitted, your SAM will be fully tested, if there are any faults discovered<br>you will be notified and given a chance to have them corrected while we have your computer.<br>Blue Alpha have also agreed that 'warranty still left on your machine. Not a bad offer I think you will agree. Make your cheque for extended warranty payable to Blue Alpha Electronics.

# For other items - Please see last months advert.

To order machines or any other items please send your order to: West Coast Orders, Format Publications, 34 Bourton Road, Gloucester, GL4 OLE.

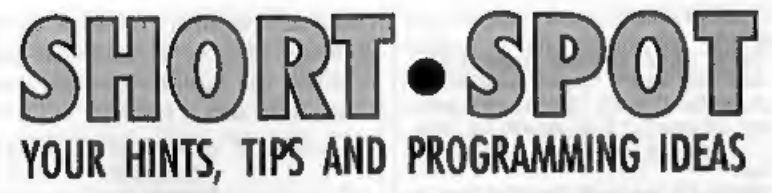

# Edited By:- John Wase.

'This month, I've lots and lots of lovely bits and pieces, but must first start with an apology. You know how it is when you are really really busy. Half a dozen extra jobs immediately arrive. So it was when Bob rang and mentioned that he wanted<br>March 'Short Spot', pronto. I was chuffed<br>to death; did it in record time, packed it<br>up, a disc with all the SAM stuff on and<br>a disc with all the FLUS D stuff - Bob<br>likes 5¼" discs for

everything, and I didn't have too much trouble in duplicating it and taking it<br>down to Gloucester, axcept the cost,<br>inconvenience, and worst of all, the time.<br>This, of course, produced a knock-on. Bob<br>always edits to fit the space available.<br>This time, due to he ought to have left out. So I must try and put it right now. So; you remember<br>Frank Evans, who, last month, sent me a<br>little algorithm for LCM? Somehow, at<br>the end, he got cut off in his prime. And<br>we printed that it was all a lot of<br>Limericks! What I really me

what to do. J.Smith of Leeds apologises<br>that he couldn't make this poetry<br>competition in time for the closing date,<br>but sends a SAMjob specially for us at<br>'Short Spot'. It contains four verses, each<br>of similar type, in DAT not quite: chooses one of the first lines at random, then one of the second, and so on). The end result is a five-line poem.<br>They all bear a certain similarity, but they're all different. The comment that "as a collection of Limericks: well, they're awful, but as a

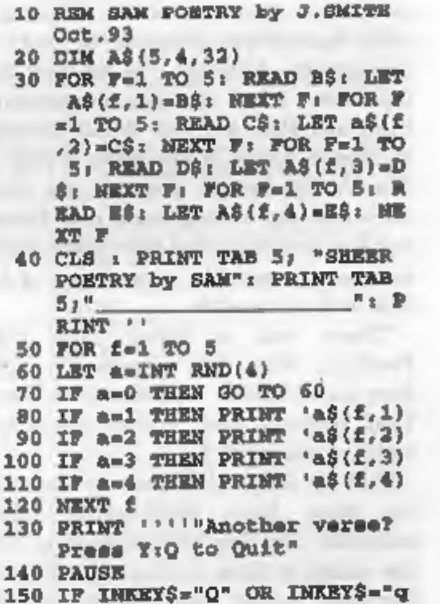

\* THEN STOP<br>160 GO TO 40

- 
- 170 DATA "A friendly computer<br>called SAM", "Read now how<br>famous I am", "It's one of<br>my views", "I'm easy to use ", "Buy me as soon as you c  $an$ "
- 180 DATA "A versatile fellow i<br>s SAM", "You know what a gr<br>eat guy I am", "To give me<br>ay dues", "I'm not hard to use", "Try me, become a SAM
- fan" 190 DATA "I'm a computer calle SAM","A wonderful thing that I am","You'll not sta nd to lose","I'll not blow my fuse","To please you I know that I can"
- 200 DATA "If you wish for a br and new SAM","To own one y ou certainly can","Don't h ave the blues", "Three chee xe it's good news", "Own me right now if you can"

L also have a reply from Frank Evans, who writes somewhat astringently that his intent was brevity rather than obfuscation. Frank has produced a cornucopia of goodies for me, including a large spirograph program to end all<br>spirographs. Although I've finished this<br>topic now, I feel that his comments on<br>LCM and HCF are well worth printing,<br>so they're below. If you want a copy of<br>Frank's Spirograph program, d

Common Factor (also known as the

Greatest Common Divisor) by direct division. This is a recursive process, dividing the lowest number into the larger until zero is reached,

Divisor ) Dividend ( Quotient Product Remainder

For the second and subsequent passes, the Remainder becomes the new Divisor, and the Dividend is the old Divisor,

When there is no remainder, the process<br>stops, and the last Divisor is the Highest<br>Common Factor.<br>The Lowest Common Multiple is found<br>by:-<br>HCF\*(WHEEL/HCF)\*(RING/HCF)<br>Many thanks, Frank.<br>Now back to the present. This month<br> odd corners of the ROM. If you look at the code in detail, you will find that<br>there is a 'trap' there which does<br>something to the display file: it's only a<br>few lines of code and is not normally in<br>use. However, you can call it, and Mr<br>Baumann has found that pro

could have been for a further Spectrum<br>that never came out, but I don't honestly<br>think so; my view is that it was written<br>into the ZX81 ROM as a possibility, and<br>no-one took it out when the code was<br>ported to the Spectrum. this in your own routines and come up with some ideas for 'Short Spot'. So let's have a little compo; come up with the best idea for using this routine in less<br>than 20 lines of Basic.<br>Here it is:-<br>10 CLEAR 59999: PORE 60000, PE

EK 10645; LET x\$="<br>20 FOR f=60001 TO 60010; READ<br>30 FOKE f, PEER a: LET x\$=x\$+CH<br>88 PEER a<br>40 HEXT f<br>40 HEXT f<br>50 DATA 3155, 468, 2082, 237, 5458<br>40 HEXT f<br>"This line pints a normal<br>1 angth"<br>70 RANDOMIZE USR 60000<br>80 PRINT 8<br>8999 **e**ees Many thanks, Mr Baumann. Next to Lee Willis. You remember,

Ettrick Thomson slapped my wrists over

him, because I inadvertently included a snippet which duplicated his offering<br>previously. Lee, too, mentions this,<br>though he clearly doesn't hold it against<br>me, for he's sent some more stuff. One is<br>a program for solving q enter x squared, x and the constant, and the program does the rest.

```
10 MODE 4: CLS #: CSIZE 8,8<br>
20 DOKE UDG CHR$ 146,96,16,32<br>
.112,0,0,0,0; POKE UDG CHR<br>
$ 145,16,16,16,16,0,<br>
4,0: POKE UDG "= ",0,126,0,<br>
4,0: POKE UDG "= ",0,126,0,<br>
0,0,0,0,0: BLOCKS 0<br>
30 PRINT "" INPUT NUMBER OF X<br>
"
150 INPUT #2; AT 3,1; LINE AS 160 LET C=VAL A$<br>170 LET MIN=C<0<br>180 LET Equ$=Equ$+("-" AND Min<br>)+("e" AND NOT Min) +STR$ (<br>ABS C)<br>190 CLS<br>200 PRINT AT 0,0;"EQUATION TO<br>SOLVE :-"<br>210 PRINT AT 2, (24-LEN EQU$)/2<br>7BQU$
220 LET D-B-B-B
230 LET E-B*B
240 LET F = A^{\circ}C250 LET G=2*A
260 LET H=E-(4*F)
270 IF h < 0 THEN PRINT "UNABLE<br>
TO SOLVE QUADRATIC 1": ST<br>
\begin{array}{r}\n 280 \text{ LET } B = SQR \text{ H}\n 290 \text{ LEFT } B = QUTwo$ = STR$ \n 300 \text{ PART } S, (26-LEN BQUTwo$) \n  //2; EQUTwo$ \nend{array}
```
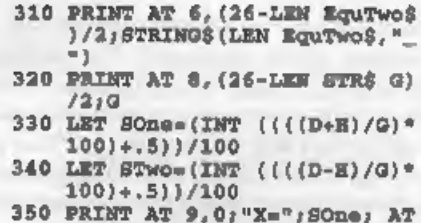

11, 0; " $\alpha x^{-2}$  AT 13, 0; " $Xe^{-1}$ ;  $\beta$ <br>Two<br>There's a tale about this, too. I'd not<br>long had the disc when there was a<br>telephoned plea from Lee "Send me a<br>copy of my disc, quick, perleaze". It<br>seems that it was part of

The next thing Lee has sent is a snappy HCF job: no, not a complete Spirograph: just the HCF bit. So we'll add that... 10 IF  $x \rightarrow y$  THEN LET  $z=x, x=y, y=$  $z, z=0$ 

20 LET LCM=((x\*y) AND (y MOD

 $x$ )) + (y AND NOT (y MOD x))<br>And finally, I've got a real one-liner. A<br>proper Short Spot for April. Here's<br>'Fancy-End'.

POKE ((DPEEK 23200)=16384),255,2

What's it do? Do? Why, put it as the last line of your program and RUN the program. The listing will mysteriously vanish from your computer, leaving you with a neat OK message at the end. Nice one, Lee,<br>Lee also includes a load of hidden files<br>with a title screen with a scrolly demo I

can't really read and lots and lots of music. Fine. It would have been better without, though; instead, a letter would have been great, so that I don't have to squint at a SECOND screen all the time, while I'm typing on t first 100, but the second hundred; the idea being that the values plotted are<br>independent of the initial value (chosen<br>arbitrarily as 0.5), and show what<br>happens in the long run. The graph<br>covers the values of p from 2.75 to 4,<br>with graduations every 0.25. Thi the range 2.75 to 3, the graph goes from 0.636.. to 0.666.., but in the critical region, just less than 3, which Ted mentions, it svidently has not settled down after 100 iterations. Immediately above 3, x alternates between 2 values; the diagram does not show t values, then 8 values, then 16, then.....

But, round about  $p=3.57$ , chaos sets in,<br>and continues until  $p=4$ , with occasional<br>returns to order, notably round about<br> $p=3.83$ , where x has 3 values, then 6,<br>then... then more chaos.<br>The program can be altered to cov

5 REM Feigenbaum diagram 7 REM Ettrick Thomson 10 FOR p=2.75 TO 4 STEP 0.25 20 PLOT (p-2.75)\*204,0: DRAW 0,172 30 NEXT p 40 FOR x=0 TO 1 STEP 1/4 50 PLOT 0,x\*172: DRAW 255,0 60 NEXT x 100 FOR u=0 TO 255 110 LED p=2.75+u/204: LET x=0.  $\frac{5}{120}$  FOR  $1-1$  TO  $100$ 130 LET  $x = p^*x^* (1-x)$ 140 NEXT i<br>150 FOR i=1 TO 100<br>160 LET x=p\*x\*(1-x)<br>170 PLOT u,172\*x 180 NEXT i 190 NEXT u

There's still more left for next month,<br>too. Many thanks, Ettrick,<br>While we're on the aubject of chaos<br>(like our dining room, piled high with<br>boxes full of what ought to be in kitchen<br>cupboards if there were any), I've al

obtained in the one  $n+1$  calculation<br>which is then used for X in the next n<br>calculation, The resultant values are<br>then listed to infinity and each one can<br>be compared with its neighbours without<br>having to do any more cal to investigate.

Well, I guess that Ettrick has done a fair amount of investigation already, but we're always game for more, aren't we...

10 REM CHAOS 20 REM Numerical demonstratio n by W. 7. Buxton 30 INPUT "INPUT X(0 TO 1)=";x 40 INPUT "INPUT P(1 70 4)=";P 50 PRINT "IF X,n+leP\*X.n\*(1-X<br>  $N$ )": REM Equation of HUNT<br>
AND JOHNSON SEE IEEE Spec<br>
trum Nov 1993<br>
60 PRINT<br>
70 PRINT "FOR P=";P,"X=";X<br>
80 PRINT " Then X.n+1 = ";P\*X<br>
90 PRINT " Then X.n+1 = ";P\*x<br>
\*(1-X) 110 PRINT "neasessessessessesses **NORTHERN SERVICE** 120 LET  $X = P^*X^*$  (1-X)<br>130 GOTO 70<br>Many thanks, Bill,<br>Let's end with the usual plea to send<br>all your bits and pieces to:-

John Wase,<br>Green Leys Cottage,<br>Bishampton,<br>Pershore,<br>Wores,<br>WR10 2LX.

Without them, this column wouldn't<br>get done and there would be a very large<br>hole in FORMAT.<br>Thank you.

# **SAMPai**

# The ADVANCED Art Package For The SAM Coupé

"excellent... very impressive... brilliant... the best... superb... astonished... quality... real

professionalism..." Carol Brooksbank, FORMAT February 1994.<br>We could spend page upon page quoting from Carol's review or listing the features of<br>SAMPaint.

But the fact is, SAMPaint sells itself. It has every SAM owner talking about it, it even<br>has a lot of 16-bit owners jealous! And who can blame then when we've implemented<br>almost all the features from their art packages and

"No other art package can be taken seriously after SAMPaint - an artist isn't an artist<br>without it."

R.R.P. £24.99 - INDUG Members Price £22.50

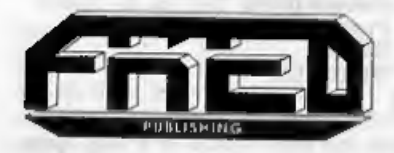

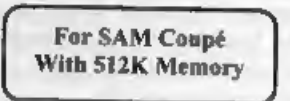

Send payment with order to:~ FRED PUBLISHING 40, Roundyhill, Monifieth, Dundee, DDS 4RZ. Tel: 0382 535963

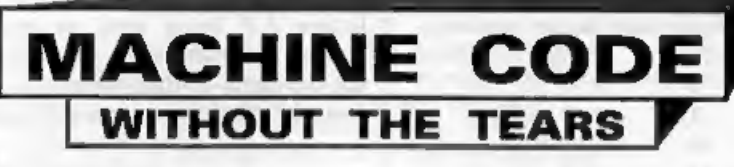

Part 25,

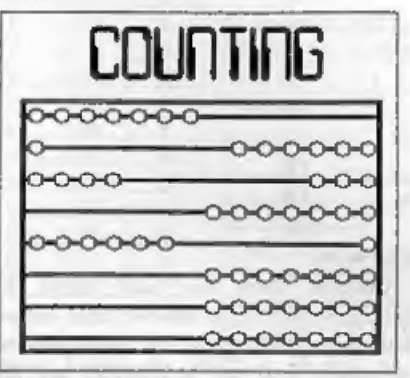

We normally calculate and count in the<br>decimal  $\cdot$  or denary  $\cdot$  system, using 10<br>digits 0-9. This is the system which<br>comes naturally to humans, because we<br>are born with five digits on each hand,<br>and we all learn to co

We have 10 digits, so counting from 0-9 is no problem:- 0

1 8 9

# By:- Carol Brooksbank.

But now we have run out of digits, so we start a new column to the left of the one we have been using, put 1 in it, start back at 0 in our original column and carry on:- 10

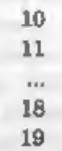

When we run out of digits again, we add 1 to the left column, and start again at 0 in the right:-

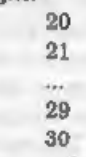

This goes on until we run out of digita again in both columns, when we repeat the process - add another column to the left, put 1 in that, change the ones on the right to 0 and carry on as before:

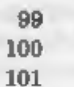

and so on. Every time all the columns are at 9, we can invent a new one at the left. There is no limit to the size of number we can express using the system, because we can use as many columns as we like.<br>The process is exactly the same in all the other systems, the only difference being the number

have to bring in new columns very

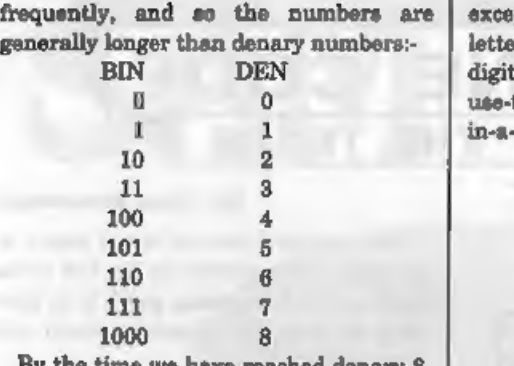

101 5<br>
110 6<br>
111 7<br>
1000 8<br>
By the time we have reached denary 8,<br>
binary is a 4-figure number. The usual<br>
convention is to express all binary<br>
numbers up to 255d as eight digit<br>
numbers, so 7d is 00000111bin.<br>
So why us number held there. The current can only flow through the 'on' switches (set bits),<br>and it is the combination of switch<br>settings which causes the processor to<br>perform various operations. That is what<br>you are doing with machine code<br>programming - setting the bank

except that there are now 16 digits, the letters A-F being used as numerical digits in addition to 0-9. The use-the-digits-up-then-bring-<br>in-a-new-column system is used again.

 $\mathbf{1}$ E F 10  $\sim$ FE FF 100

0

and 80 on. Because there are more digits, hex numbers tend to be shorter than denary. Numbers up to 255d are two-figure hex numbers, and up to 65535d are four figure hex numbers. We usually express hex numbers as two or four figures - 13d  $=$  0Dh, 16384d  $=$  4000h. To avoid confusion between numbers which look the same in both conventions, we reserve the usual way of saying numbers for the denary system. 10d is 'ten' 10h is 'one-oh-hex'. So why use hex? Its number base is 16,

2\*2\*2\*2, so there is a closer relationship between the binary numbers your computer understands and hex notation, than there is between denary and binary, but it is less cumbersome than binary. The 16 hex digits cover every possible combination of bit settings in a 4-digit binary number. (see Table A),

It is much easier to see the relationship between a number's MSB and LSB in hex than in denary. You know that the computer stores a number above 255 in two locations, or in a double register, in the form of MSB=INT\w/256), and LSB=n-(256\*MSB). Take the denary

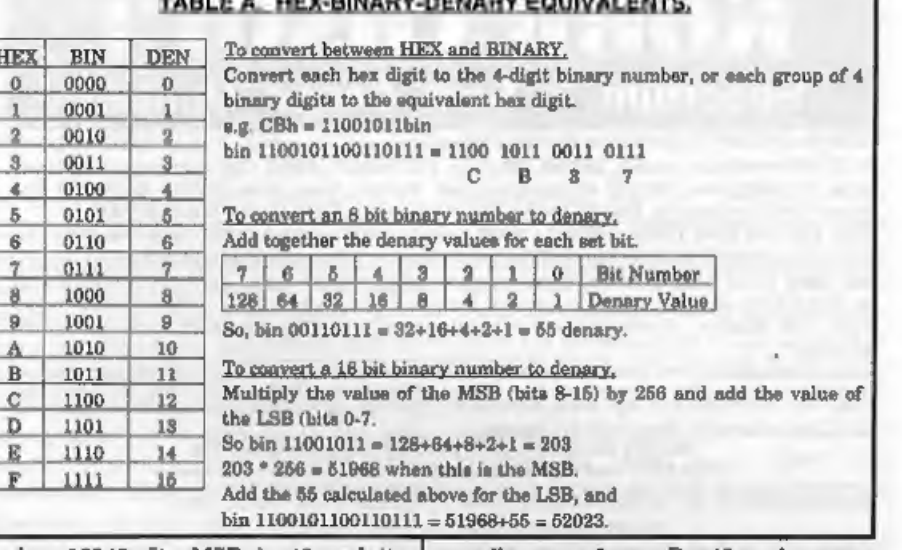

TABLE A. HEX-BINARY-DENARY EQUIVALENTS,

number 12345. Its MSB is 48 and its LSB is 57. There is no obvious connection between MSB and LSB unless you do the calculation. But in hex it is different. The hex equivalent of 12345d is 3039h. The MSB is 30h and the LS

if you force yourself to learn it. If you have two programmers doing the same job, one fluent in hex and one fluent in denary, each working in the convention they like, the one working in hex will usually get on faster. But if you have two<br>programmers, one working in hex<br>because he thinks he ought to but not<br>really happy with it, and one working in<br>denary, the one working in denary will<br>win hands down.<br>So don't let

work in hex. Unless it makes life easier for you, stick to denary. When you come across hex in listings, your assembler will almost certainly do the conversion for you. If not, Table A and a calculator will let you convert hex-denary.

Table A shows you the relationship between hex, denary and binary. We have used binary quite a lot in this series already. Generally, if you need to think about individual bits rather than the number as a whole, it is easier to work in binary. But you can enter the bit patterns you need as binary numbers and you don't then need to worry about the denary equivalent of the number. If you need to convert between conventions, Table A will help.

'The other convention used in

# KOBRAHSOFT Spectrum & Sam Coupé Utilities

SAM DICE DISC UTILITY. NEW Ver. 1.1 compatible with MasterDOS. Features READ, BACKUP,<br>RECOVER erased files/load data, REPAIR directions, DISC CHECK, LOCK OUT bud sectors, SEARCH for<br>string, RENAME files, FORMAT all or jus

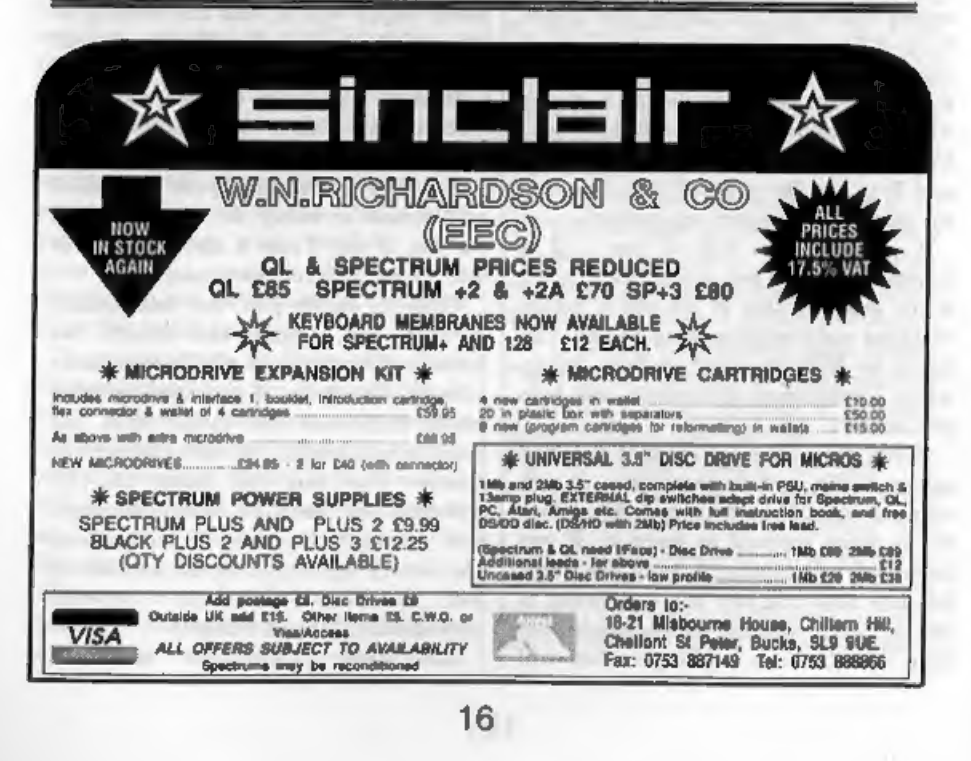

computing is octal. The columns system<br>is exactly the same as in all the other<br>counting systems, but now there are only<br>8 digits, 0-7. Octal digits cover every<br>possible combination of bits in a 3-figure<br>binary number.<br>Oct

whole, so you should be aware of it. Some Samv/Spectrum assemblers will let you enter octal numbers if you wish.

All assemblers will let you enter<br>denary numbers as they stand, but will<br>usually require a prefix for any other<br>convention. Mine (ASTRUM+ for the<br>Spectrum - I write all my machine code<br>programs on the Spectrum, even the<br>Sa

"abe" ASCII codes for characters within "\* are stored.

Your assembler may be different. & and H are often found as hex prefixes. B or BIN may be used for binary. Some assemblers let you switch into hex mode<br>and then enter hex numbers without<br>prefix and need a  $D$  before denary<br>numbers. Your assembler handbook will<br>tell you what you need to do.<br>With the help of the tables I have given<br>y

listings you find in print.

So there we are, the end of the series. But for you, it is only the end of the beginning. Because I hope you will be striking out on your own, writing your own routines and programs, and sharing them with the rest of us by writing them

up for **FORMAT**, of course.<br>This series has run for well over two<br>years, since August 1991, in fact - we<br>have missed one or two months when there have been special Christmas or Anniversary issues of **FORMAT**. Several<br>people have been kind enough to<br>congratulate me on "Machine Code<br>Without The Tears", but the real<br>congratulations belong to you, who have<br>stuck with me all this time and now<br>know the

a hot keyboard, I plan to sit in a deckchair this summer, sip something long and cool, and hope it will be some time before the phone rings and a voice says "Bob here. I've had an idea..." "Bye for now.

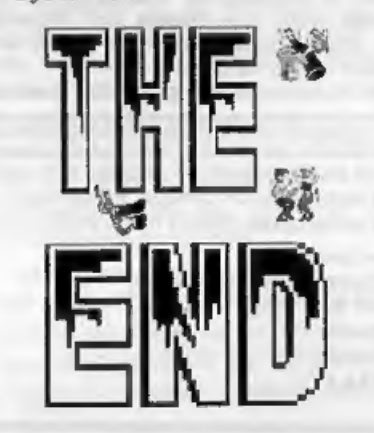

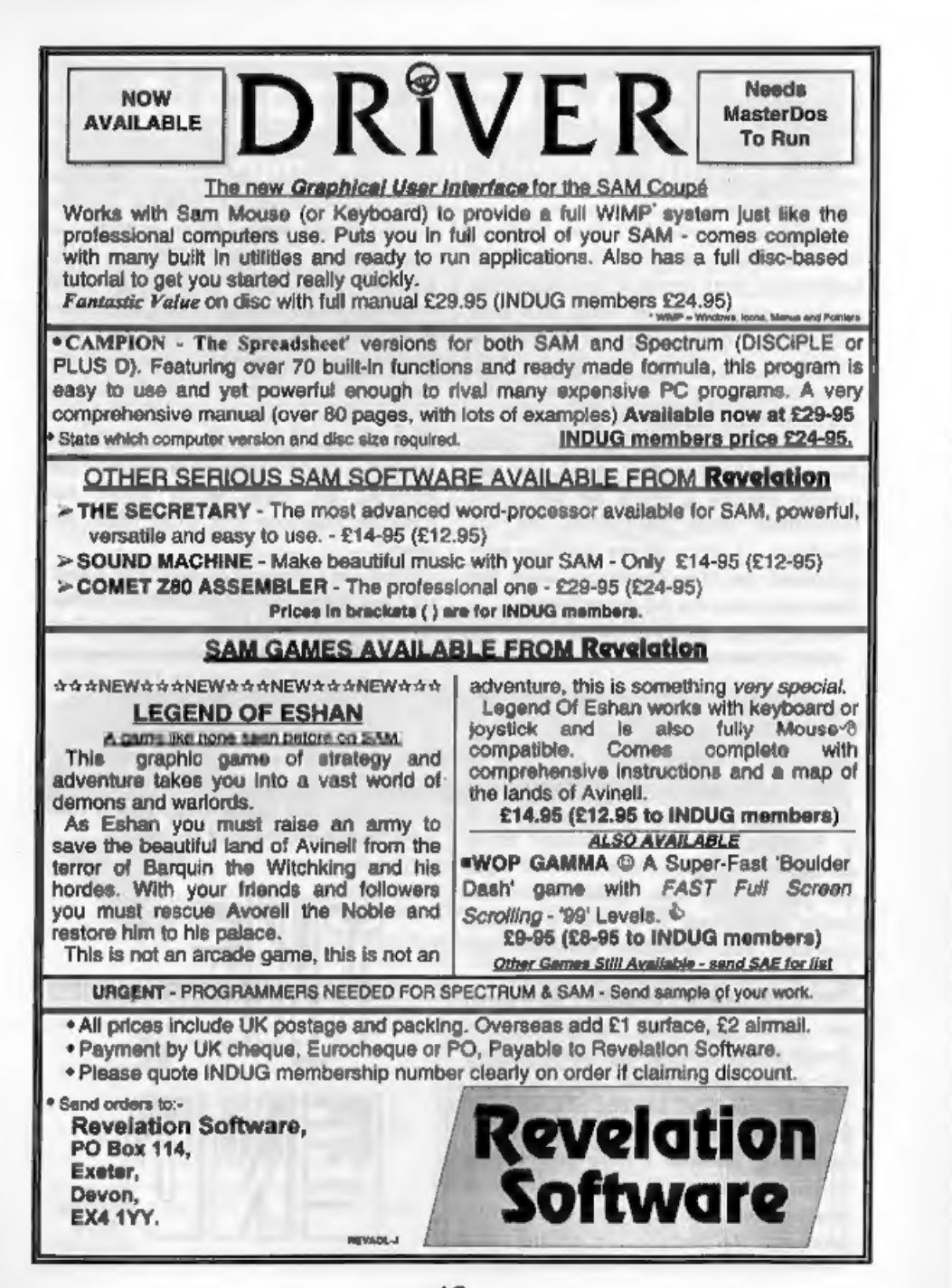

BASICally Speaking...

# Part 6.

Welcome. Firstly I would like to make<br>a correction. Line 60 of the program which we typed in last month is slightly wrong. The purpose of this line is to check that we have a filename, which is entered in another part of the programme, The scrabble rack will have ten blanks if no name has been entered, 80 we don't want to save. Add line 5:-

5 DIM b\$(10) 'This creates a blank string called b\$, with ten blank spaces in. We can compare this to fname\$ (or f\$ for Speccy) to see if we need to save.

- 
- 
- 

Change line 60 to:-<br>
60 IF fname\$ <> b\$ THEN SAVE fname\$ <> b\$ THEN SAVE fname\$ SCREEN\$ (SAM)<br>
60 IF f\$ <> b\$ THEN SAVE f\$ SCRE<br>
EN\$ (Specoy tepe)<br>
60 IF f\$ <> b\$ THEN SAVE d1; f\$ \$<br>
60 IF f\$ <> b\$ THEN SAVE d1; f\$ \$<br>
CRE for a friend once. The Spectrum crashed<br>every time the program ran and so I've<br>blamed GOSUBs ever since. So folks,<br>GOSUB as much as you like - within<br>reason of course. The pie chart program<br>will go ahead as previously writ

with the input procedure (note, this is

By:- David Finch.

not inputdata, that will come later). SAM 560 DIM n\$(z)<br>570 LET cel<br>580 DO<br>590 PRINT INVERSE 1;AT y,x;n\$<br>600 PRINT INVERSE 1;PEN 2;AT y<br>610 GET k\$ 620 LET n\$(c) =k\$<br>620 LET n\$(c) =k\$<br>630 LET cece (c<>z)<br>670 LOOP<br>Spectrum users make necessary

changes to lines 680,600 (PEN to INK),610,670 as instructed last month. Instead of typing in all the LETs before we run the above, all the SAMsters can

turn it into a procedure:-

540 DEF PROC inpu x,y,z

690 END PROC<br>Now you can type: inpu 1,1,20 to try<br>the procedure as you did last month.<br>Spectrum programmers. I'm afraid you have to type in your LETs. You can add:-

540 REM inputed as the method in the selection of the property of the matter of the property of the procedure' from running accidently after running line 530. This shouldn't happen, but taking precautions like this preven

procedure. You cannot delete or move<br>the cursor back and forward. We need to<br>sense if the key pressed  $(k\text{\$})$  is the delete<br>key, or the arrow keys. We use the CHR\$<br>command for thus: Every letter is<br>represented in a code

- 620 IF  $k$$ -CHR\$ 8 THEN LET  $q=c-$
- (c $\leq$ -1): LOOP<br>630 IF k\$=CHR\$ 9 THEN LET c=c+<br> $(c \leq$ -z): LOOP<br>640 IF k\$=CHR\$ 12 THEN LET n\$(<br>c) = " ": LET c=c-(c<>1): LO<br> $\equiv$ <br>(Spectrum users type GOTO 590 instead

of LOOP.) The first line decreases the cursor by<br>one, so long as it isn't the first space,<br>when the left arrow key is pressed (if<br>this confuses you, see the last bit of part<br> $5$ ). The second line detects the right key<br>and increases last (there are z spaces). The third

makes the current cursor position blank (deletes it) and takes the cursor back one as in line 620, Our procedure must now sense when

RETURN (ENTER) is pressed and finish the procedure. At the moment the procedure will .cop infinitely. We need to tost if RETURN is pressed, and exit the loop if it is. The ASCII code for the RETURN is 13, so we must change line 670 to:

670 LOOP UNTIL kG=CHRS 13 Or for Spectrum users (you are a nuisance!):~

670 IF NOT (k\$=CHR\$ 13) THEN GOTO 590<br>
1 was kidding about you being a<br>
nuisance, sorry folks. They say sarcasm<br>
is the lowest form of humour and I'm<br>
wasting precious FORMAT ink while I should be telling you that the next procédure we are going to do is 'setup'. 'This procedure allows the user to input the title of the pie chart, the filename it<br>is to be saved as, and the number of<br>sectors (pie wedges) which are needed.<br>The procedure is quite simple. It clears<br>the screen with our cir procedure, prints<br>the titles for the

- 330 DEF PROC setup (SAM)
- 
- 
- 330 REM setup (Spec) 340 clr (SAM) 340 LET 2-350: GOTO 700: REM c lr (Spec)

Note that this sets variable z to 350 so that clr can GOTO 350 when it has finished. Procedures do this automatically for SAM users.

350 PRINT INK 2; AT 1,13; "SET<br>UP"<br>360 INK 1<br>SAM will convert INKs to PENs for<br>you automatically, since SAM uses the<br>PEN command instead.

- 370 PRINT AT 5,2;"How many sections?"<br>
380 PRINT AT 8,2;"Title?"<br>
390 PRINT AT 12,2;"Filename to
- 
- save?"
- 
- 
- 

400 PRINT AT 5,1; INK  $4z^{-n}$ <br>410 DO: REM Spectrum users omi<br>420 INPUT #2; AT 5,19;eec (SAM<br>1<br>420 INPUT mec (Spec)<br>Of course, that the SAM needn't input<br>from the lower screen area, by adding #2.

# GLOUCESTER'S 2ND SPECTRUM & SAM COMPUTER FAIR

STAND BOOKINGS **BVery Ching** FORMAT PUBLICATIONS SPECTRUM & SAMM

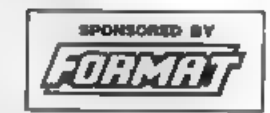

HARDWARE - DISCS - PRINTERS - SOFTWARE SPECTRUMS - GAMES - WORD PROCESSORS<br>SPREADSHEETS - SAM COUPE - MONITORS<br>UTILITIES - CABLES - POWER SUPPLIES - MAGS KEYBOARDS - DISC DRIVES - SPARES

SPECIAL BRING & BUY STAND GEAR<br>TEXTOUR SURPLUS COMPUTER GEAR

# SATURDAY 30" APRIL<br>10:30" to 4:30"<br>QUEDGELEY VILLAGE HALL<br>BRISTOL ROAD, QUEDGELEY<br>GLOUCESTER

TICKETS: - Ava lable on door £2.00 each or Family Ticket £5 (2 adults and up to 4 under 16s)

**How To Get There**<br>If you are travelling north on the M6 than ascent 12 and follow signs for Gloucester Ashort distance after leaving the motorway you come<br>to a coundabout from which you take the ascent exit. A38 towards G

For those of you coming south on the M5 there are two choices. Junction 12 is not available southbound so it is easler to continue to exit 13<br>and then turn north onto the A3B - this only adds about 5 miles to the journey a

# DON'T MISS IT - DON'T MISS IT

to the start you instruct it to input from the main screen (like a PRINT command), AT the specified print position. This is not available to 'Spectrum owners, tut tut Sir Clive!

- 430 LOOP WHILE sec $\lt$ <sup>1</sup> NT sec OR sec $\lt$ <sup>1</sup> (SAM)<br>430 IF sec $\lt$ <sup>1</sup> NT sec OR sec $\lt$ <sup>1</sup> T
- 

The above line ensures that sec (the number of sectors) is an integer (whole<br>number). The function INT converts a<br>number to the same number without any<br>decimal fraction. If the INT number is<br>not the same as the inputted number<br>then the inputted number can't b

440 PRINT AT 5,1;" " 450 PRINT AT  $(1;1)$ INK  $4;$ "\*"

These stars print beside the titles to indicate which is being inputted. Line 440 erases the previous one, and 450 prints the next. 460 inpu 1,9,30 (SAM)

- 
- 460 LET x=1: LET y=9: LET ==30<br>: LET r=470: GOTO 540: REM

inpu (Spec) Do you see why procedures are easier? This allows you to type in the title, maximum length 30 characters. It is produced in the form of n\$.

## 470 LET t\$=n\$

t\$ is the string used for the title. We can't keep it as n\$ because it will be overwritten by the next use of the inpu procedure, which is next, to enter the filename.

- 480 PRINT AT 8,1;<sup># #</sup><br>490 PRINT AT 12,1;INK 4;\*\*\*<br>500 inpu 2,13,19 (SAM)<br>500 LET x=2: LET y=13: LET z=1<br>9: LET r=510: GOTO 540: RE
- -

M inpu (Spec)<br>510 LET fname\$=n\$ (SAM) 510 LET f\$=n\$ (Spec)<br>520 PRINT AT 12,1,\* " 530 END PROC (SAM)

530 RETURN (Spec)<br>
After we have set up the pie chart we<br>
need to input the data, so the next<br>
procedure we are going to input is called<br>
inputdata. Your computer already knows<br>
how many sectors are required (the variable sec). We are going to store the numbers in an array. An array is a way of storing numbers like in a table. You can imagine it as being a sheet of paper<br>divided into rows and columns, with one<br>number in each box. You treat each box<br>like a separate variable. You can also<br>have pages of these tab

suppose). If you don't understand yet,<br>read on because it may get clearer.<br>Before we had a variable to store<br>numbers, for example, z. The variable z<br>could hold one number So far, if we have<br>geveral numbers, we had to use s variables. However, if you DEFine the array, you can store more numbers in<br>the same variable, for example:-<br>(Don't include this in your program)

10 DIM  $x(10)$ <br>This creates the ARRAY  $x$ , which can<br>hold ten numbers. If you want to use the<br>first of the numbers, you use  $x(1)$  like<br>you would use any other variable. If you<br>want to access the second number you<br>use  $x($ 

If you imagine the above system as a list of numbers, you can also create a table of numbers, for example:-

10 DIM  $x(5,10)$ <br>Creates an array, z, with 5 rows and 10<br>columns, holding 50 numbers. If you<br>wanted to use the number in row 2,<br>column 4 you can use  $z(2,4)$  like any<br>other variable.

You can add another dimension if you wish, ie DIM  $x(5,10,8)$ . Note that when you DIM an array you also set all<br>the values within to zero, so you must<br>take care never to DIM an array which<br>already exists and contains important<br>numbers.<br>For our program I want to create an<br>array which contains si

chart.

80 DEF PROC inputdata (SAM)<br>80 REM inputdata (Spec)<br>90 DIN  $n(\sec, 6)$ <br>50 We have an array called n, and 6<br>entries for every sector. The first of those<br>six numbers will hold the number that<br>the user enters. We need to allow sector in the example chart last month). Any number of sectors can be off set.

If we let the sector we are currently editing be m, we want to edit the value of sector 1 first: -

100 LET m=1

'We will now loop round while we enter all the numbers.

- 110 DO (SAM only)
- 
- 
- 
- 
- 
- 
- 120 clr (SAM)<br>
120 LET 3=130: GOTO 700; REM c<br>
120 LET 3=130: GOTO 700; REM c<br>
130 PLOT 0,130; DRAM 255,0 (SA<br>
230 PLOT 0,130; DRAM 255,0 (Sp<br>
230 PLOT 0,130; DRAM 255,0 (Sp<br>
230 PLOT 0,130; DRAM 255,0 (Sp<br>
26)<br>
140 PRINT  $\blacksquare$  PRINT AT 3.1; "Off set :"+(
- 
- 

- TURN."<br>190 PRINT AT 8.1: "Then/Or:"
- 200 PRINT AT  $10, 1;$  "Preas + or ~ to edit the next"
- 210 PRINT AT  $11, 1;$  "or previous sector."
- 220 PRINT AT 15,1;"Prese : whe n finished all." 230 PRINT AT 13,1;"Press ; to
- togyle offset."
- 240 inpu 1,17,30 (SAM) 240 LEP xei: LET y-17; LET 2=3
- 0; LET r=250: GOTO 540: RE
- M inpu (Spec)<br>
250 IF k\$="+" THEN LET m=m+1:<br>
IF m>sec: LET m=1: END IF:<br>
LOOP<br>
260 IF k\$="-" THEN LET m=m-1:<br>
IF m<1: LET m=sec: END IF:
- 
- 270 IP  $k$< $^*$ ; " AND  $k$< $^*$ ; " AND  $n$(1)< $" THEB$   $LET$  n(m,1)$$$
- )=VAL n\$<br>280 IF k\$=";" THEN LET n(m,2)=<br>NOT n(m,2)<br>290 LOOP UNTIL k\$=";" (SAM)
- 
- 290 LOOP UNTIL k\$=";" (SAM) (290 IF k\$<>":" THEN GOTO 120 (
- 
- Spectrum)<br>300 clr (SAM)<br>300 LET 2=310: GOTO 700: REM c<br>1r (Spec)
- 310 PRINT AT 1,1;t\$ 320 END PROC (SAM) 320 RETURN (Spec)
- 

'The procedure prints the instructions to the screen and then uses inpu to take in information. The next five lines check k\$, which holds the last key pressed (n\$ holds the string entered). So if the user presses + then the program increases m by one (m is the sector number which e is editing). Note that it checks if m is a number greater than the number of sectors (sec), and if so, it LETs m=1. Similarly for the - key, and if you attempt to press - when on the first sector it will take you up to the last (m=sec).

If either  $+$  or - have been pressed it will have looped, so now we needn't worry about those keys. If neither the : or the ; keys have been pressed we must be entering the value of the sector. We have

# BLUE ALPHA ELECTRONICS

We are pleased to be able to offer a full repair service to both Sam and Spectrum users. All our repairs carry a full 3 months guarantee against the same fault recurring.

**PRICES** 

Sam,<br>All Sam Interfaces  $\overline{E20}$  Please note that disc drive repairs are<br>All Sam Interfaces  $\overline{E20}$  anoted for by us only after a FREE All Sam Interfaces  $f_{20}$ <br>Spectrums  $f_{35}$ <br>Plus D -  $f_{20}$ <br>Plus D -  $f_{20}$ 

Other Items not listed - please phone with details of fault and in many cases we can aive an instant quote.

we can give an instant quote.<br>All prices include UK return postage by <u>insured Carrier</u> - overseas customers please write<br>for details of cost of postage and insurance. Please ring before sending items for repair.

for details of cost of postage and insurance. Please ring before sending items for repair.<br>M.SO AVAILABLE We can make and supply all types of cables - custom made to your specification. Just end we will send you a quotatio

Send cheque/postal order (Pounds Sterling Only) payable to:-Blue Alpha Electronics.

Blue Alpha Electronics. PLEASE NOTE NEW ADDRESS FROM 173/94<br>Ynysforgan Farm, Morriston, Swansea, SA6 6QL. Tel: To Be Announced.

ISOLATED & LONELY

De you feel that you are the only Spectrum. OL.<br>or SAM user in the world? Well, the SAM Spec<br>Network Club will come to your rescue. We are<br>metting up a register of users who, like you<br>would like to contact other users in y area.

WE WILL PUT YOU IN TOUCH!

To find out more. simply send an S.A.B. to:

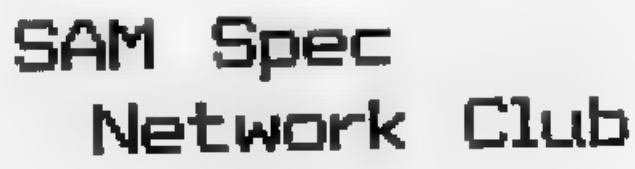

1 Dovey Close, Astley. Tyldesley, Manchester. M2v 7NP

@ problem here folks. We have the number which we have entered in n\$, and the value needs to go in n(m,1), a numerical array. You must use the<br>function VAL, which converts a string<br>containing a number to a form which can<br>be used like a number. The opposite<br>function is the command STR\$, which<br>converts a variable or numerical arra

false to true, and that true is represented

by one, false by zero. 'The user should press : when all the values have been entered, and line 290 goes back for another input if it hasn't been pressed. We have another problem. Suppose the

user enters text instead of a number. Our procedure will try to VAL some letters, and the poor computer can't cope with that, It will give an error message. We need to prevent the user from entering letters and the easiest way to do that is within the inpu procedure. The inpu procedure needs to know when you are entering numbers (as above), or

when you need to enter text (when it mused for the title for example).<br>550 LET  $u = (\mathbf{x} = 1 \text{ AND } \mathbf{y} = 17)$ <br>This sets the variable u to true when the<br>input bar is at the point specified. We<br>will restrict numbers only when wanted to modify this program. You may need to use the inpu procedure, If you happened to place your input bar at the same place you would find that you could

only enter numbers, if you want to or not.<br>A better solution would be to LET  $u=1$ <br>before you run the inpu procedure for<br>numbers, then let it equal zero again<br>when it has finished, Can you see why?

When we want to enter text we want to allow all letters, numbers and symbols to<br>be entered. These all lie between the<br>ASCII codes 32 and 121 inclusive. We<br>can text if k\$ is between these codes like<br>we would test variables and numbers.<br>Delete lines 650 and 660

The part which reads (k\$>CHR\$ 31 AND k\$cCHR\$ 122) is only true if the ASCII code for k\$ is between the 31 and 122 exclusive.<br>
660 IF u AND ((k\$>CHR\$ 47 AND k\$<CHR\$ 57) OR k\$=".") THE N LET n\$(c)=k\$: LET c=c+(c  $\times$ 2)

This allows only numbers or the<br>decimal point when u is true.<br>Also, if our inputdata procedure in to<br>detect he  $\leftrightarrow_{\gamma}$ ; and : keys ten this<br>procedure munt finish when any of those<br>keys are pressed. Change line 670 to:-<br>6

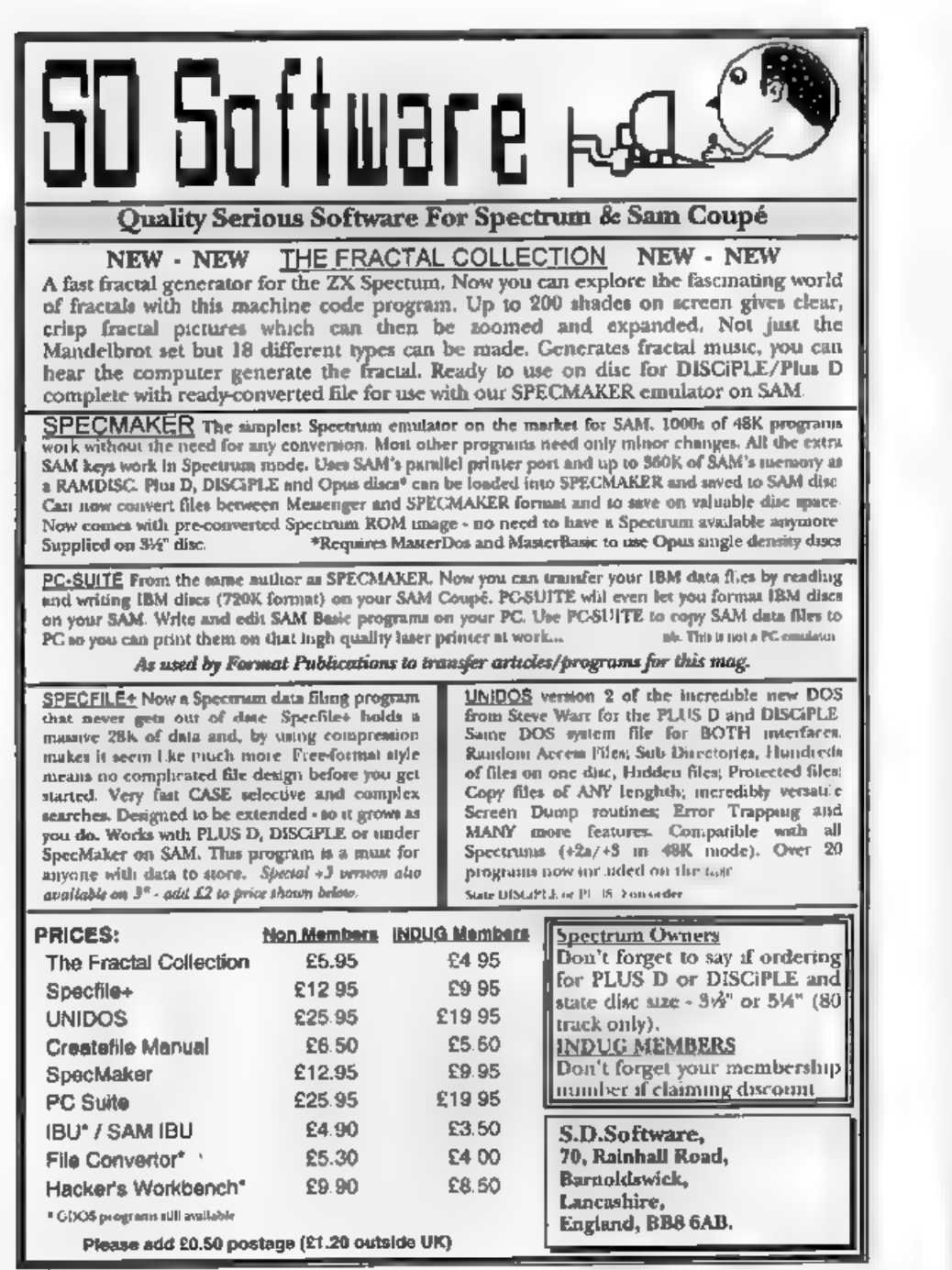

# Uni-Dos Corner

# By:- Henk van Leeuwen. Edited by:- Adrian Russell.

UNI-DOS is the advanced ROM/DOS<br>system for both the DISCiPLE and<br>PLUS D marketed by S.D.Software. This<br>series of articles helps you to write<br>CREATE files - a means of adding new<br>commands and functions to UNI-DOS<br>which can

they must be written to be relocateable.

When you have a big Basic program and you may want to SAVE just a few lines of it to disc. The new commands we build this month will allow you to do just that. Here is the syntax:-

```
EXP <OVER> <start> TO <end> ;D<d<br>
rive>"Name......"<br>
or
```

```
EXP <OVER> <start> TO <end> ;D<d x1ve>,a$
```
I think the commands speak for themselves but there are some comments in the listing below. I use EXP as the keyword to stand for EXPort because we are exporting lines that can then be used elsewhere,

```
Here is the assembler listing:-
```
ORG 60000

- START DEFB 1 jonly one syntax<br>DEFB 185 ;SAVE keyword<br>DEFW EXP\_LEN
- L\_EXP RST 24<br>DEFB 115 ;OVER.SYN<br>RST 16<br>pask for startline number

CP 204 /Tokan for 'TO' **RET NE RST 40 RST 16 DEFW 7298** year for the number<br>
CP <sup>2</sup><sup>5</sub><sup>4</sup> jeast for ''<br>
RST 40<br>
NBT 223 ; capitals<br>
CP <sup>2</sup><sup>5</sub><sup>4</sup> jeast for '''<br>
NET 40 and of syntax<br>
RST 24 ; get drive number<br>
DEFB 120 ; DR.NOM<br>
RST 24 ; get the number<br>
DEFB 12 ; SEPARATOR<br>
NET </sup></sup> not in Basic<br>FRAGE RET 141<br>FRAGE RET 12<br>18800 parameter error message.<br>16800 parameter error message.<br>10007\_1 INC BC<br>1000 by the form include the complete that the complete the complete that the star is<br>1994 start line by

Right, here are the DATA lines to enter in a Basic data-poker program if you don't have your own assembler.

40 DATA 1, 185, 135, 0, 223, 115, 21<br>5, 130<br>41 DATA 28, 254, 204, 192, 239, 215,<br>130, 28<br>42 DATA 25, 254, 59, 192, 239, 230, 223,<br>254, 68<br>43 DATA 123, 223, 223, 120, 223, 111, 215,<br>153, 30<br>45 DATA 123, 223, 13, 223, 110, 2 6.34 19,62, 42,21, 62,237,75,1 62,237, 66,237,75,17,62, 52 DATA 34,17, 62, 34, 21, 62, 62, 1<br>53 DATA 50, 5, 62, 62, 68, 50, 4, 62<br>54 DATA 62, 0,50, 16, 62, 223, 61, 19 55 DATA 223,44,42,19,62,237,91,  $\frac{17}{223}$ <br>56 DATA 62,237,83,170,59,223,39<br>57 DATA 66,223,14

Once you have assembled the code (or poked it in) then save it as:-

SAVE d\*"EXPlncode"USR 60000,139

If you want to know more about<br>CREATE files then there is an excellent<br>booklet published by S.D.Software that<br>explains all the basics. Although it is not<br>essential, it would be very useful if you<br>had it to hand as you work

Next time here in UNI-DOS Corner we will present a similar routine that will allow you to save just the variables from a Basic program.

See you soon.

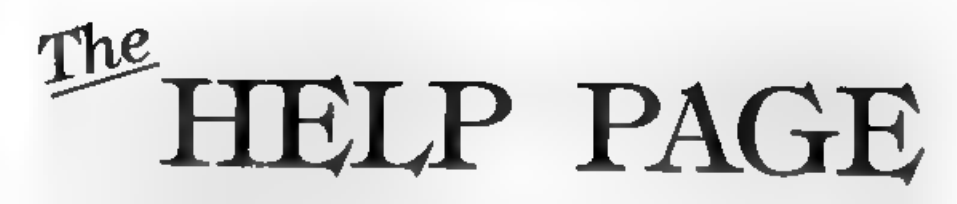

'The first letter this month comes from Bernadette Downsland who has recently purchased a Spectrum +3 and is having problems using a printer connected via the parallel printer port. It would seem that the +3 in question is fitted with one<br>of the earlier ROMs which, when<br>printing, can cause extra line feeds,<br>erratic alignment of the left hand margin<br>and duplication of some characters.<br>Fortunately these problems can

mentions that he has to use these<br>POKEs before he can LLIST or LPRINT<br>but the versions of TASWORD +3 and<br>MASTERFILE which he has do not<br>require any alteration.<br>Ron Doeks of Hove uses his SAM fitted<br>with SAMBUS only at week

Edited By:- Ray Bray.<br>
Edited By:- Ray Bray.<br>
use it for many hours each weekend, I<br>
use it for many hours each weekend, I<br>
wouldn't think that is the cause of your have a<br>
faulty battery or the battery connections<br>
are f

being used for running a SAM then you could check your SAM on the lender's TV/monitor. There is no tuning which you can carry out on the SAM video output without the proper test equipment.

Another question concerning displays<br>comes from R.Barton of Rotherham. He<br>has a Sanyo colour data display which<br>has 8 wires coming from a socket at the<br>back. He knows that the black wire is<br>earth, the red green and blue ar Another display he owns requires horizontal and vertical syne inputs instead of a composite sync input. He says he has connected the 'comp and the<br>vert' from a Spectrum +2 but cannot stop<br>the display from rolling. Unfortunately,<br>pln 5 which you ascribe to VSYNC is in<br>fact listed in the handbook as being  $+12V$ <br>not VSYNC which,

hound to be a reader who has found a<br>simple way of doing this!<br>Printers continue to cause a lot of<br>problems for our readers, John Moore<br>has a fault which I haven't come across<br>before. He runs a Citizen 120D printer<br>with hi crashes rather than just hanging-up, this

seoms to indicate something else is<br>wrong, but I can't think of anything<br>which would cause this to happen with<br>single sheets but not with fan-fold paper<br>Has any other reader experienced a<br>similar problem with the citizen p&p and can be obtained from Hobbykit

Ltd, Unit 19, Capital Industrial Park, Capital Way, London, NW9 0EQ.<br>Tel:(081) 2057485

The accord item is a really rapid<br>response from Chiff Jackson to John<br>Foster's query in last month's issue of<br>*FORMAT* about where to obtain a Y<br>connector to allow additional peripherals<br>to be fitted to the +2. Chiff says 0703 236363 and their address is 27<br>Park Road, Freemantle, Southampton.<br>Thanks to Gary and Cliff for that

information, I'm sure that several readers will be pleased hear of these<br>suppliers,<br>Well that's all for this month, I realise<br>that the evenings are rapidly drawing

out now and that many of you will have less time to spend at the keyboard, but we will still be here to try an answer Your questions and pass on any answers you may have, so please send your questions/answers to the following addresses:-

Anything SAM or General Purpose<br>(and, for now, anything Spectrum):-<br>Ray Bray (Format Help Page),<br>'Elmsle.gh', 4, Tidworth Road, Porton, Salisbury, Wiltshire, SP4 ONG,

Anything +3, CP/M:- Mike Atkins (Format Help Page), 70, Rudgwick Drive, Bury, Lancashire, BL8 1YE,

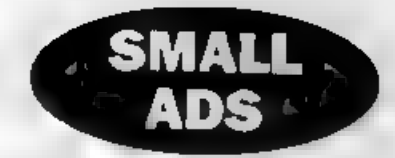

URGENTLY WANTED; The ZXclub Budapest<br>needs the LASER GENIUS by Oasis Software for<br>128K Spectrum. Phone or Fax to Istvan Ordog 36<br>1 25 25 025 or write to: H 1148 Budapest, Vezér<br>14 143, Hungary. We would pay full price.<br>MES

SPECTRUM GAMES (including +3 disc games) A.P.Cresswell, 18 West Steet, Geddington, Northants, NN14 1BD

WANTED Cable to connect 8056 serial printer to QL or Spectrum+2. Please phone Joe on 0449 676193.

BARGAINS GALORE} Original Spectrum tape software for sale. Prices start from as little as 50p. Over 100 titles available. For full list send SAE to KHTang, 194 Central Road, Coalville, Leicester, LES? 2FG.

FOR SALE: SAM 612K, 2 disc drives (1 external), Sambus, Mouse, Citizen 120D printer, lots of software including Driver, Gamesmaster, MasterDOS/Basic, SC\_Assembler, some games, all manuals, £300 o.n.0, Tel: 0750 20176.

BROTHER HRS printer with mains adaptor and two ribbons. £25. Phone David Field on 0452

WANTED. Multiface 1 or 128, Videoface and instructions complete for original Microdrive kit.<br>Must be cheap and F.W.O. Phone David on 0538<br>702723 (7 to 9pm except Mondays),

WANTED Spectrum+2 Machine Language For 'The Absolute Beginner. (Melbourne) Pay £15 + carriage costs. Phone David on 0656 860550.

## YOUR ADVERTS

Selling, Huying, Pup Prienda, ato, Any PRIVATE advert, aubject to acceptance, will be printed FREE to the next evanishes into Any software sold MUST be original. The publishers will not be held, in any way, rusponsible for the adverts in this column. Due to shortage of space. If your advert remains inpublished after two months then please send it in aguin. Trade advertisers contact the publisher for raise.

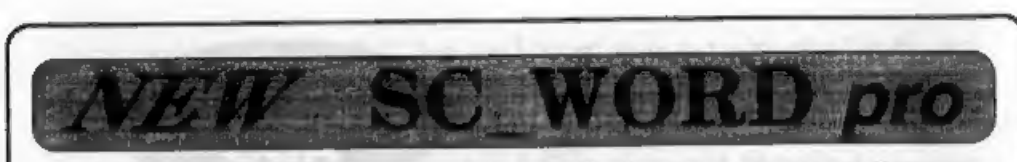

Coming soon, SC\_WORD pro the most unique professional word-processor for the Sam.<br>Sam word-processors are the same in one respect when you come to print out your document letter, you are restricted to the size and number of Fonts your software and printer uses.

SC\_WORD pro is different, it doesn't use LPRINT text, but uses it's own built in bit image fonts, like the ones you are reading now which are smooth and non jagged the same quality you would get from Amiaa and PC Computers

have blocky jagged bits like Iprint characters do.<br>There is a large easy to use 128K word-processor area to edit your text, you can load in text

from other sam word-processors.<br>Text can be outputted to 24 or 48 pin printers to any size of paper just where you want it, in a variety of sizes and proportional fonts, there is no need to fiddle with control codes ofc, 'everything is handled automatically, ideal for those who have limited knowledge of printers. Text can be surrounded in various borders and paper colour inside a box like the one below.

See the prototype or the finished version at a special quach price at the GLOUCESTER FORMAT show APRIL. All other SC. Software reduced in price at the show.

/SC\_ASSEMBLER £12.50 Moohine code addot<br>Type in mochine code programs with the ecey to use outo:<br>molic cutoisto addor, type in fishings from this magazine, or<br>vour own, Highly recommended by Corol Brooksbone.

A PIO ET MONITOR pro £15.00 Debug Machine code (sc. Monitor and TurboMON two very powerful utstand ethical sources of the yout so a film who film who film who film who film who film who film who film be quite a comon with

(SC\_RUTOBOOT £15.00 Replocement Rom<br>When you kem on the coupe there is no wall of pressing of<br>the F9 key, instead you now have instrant raset and auto-<br>'motic Boot up Focures cowerful break button.

The more disc corruptions when turning the power on to the Sem error disc corruptions when turning the power on to the Sem each code {tonto sorts}<br>Sem or pressing the reset bullow. Unif has S colour coded<br>. wires to solder

of Format, OR tor a detailed Collologue, Demos & Screen:<br>shots, and other products send o blanc Formatted diec ond<br>\three 2nd class stamps to cover cost (FOR MORE INFORMATION, see Novembers Issue)<br>of Format, OR for a detailed Catalogue, Demos & Screen.<br>shals, and other products send a blanc Formatied disc and<br>the mortal mortal will have under the below that the formula wit

PRINTERS Chern phone<br>Concn tubleet Bundal £195<br>81200 £265. BuC600 £505

SC\_FILER £12.50 Powerful wave detined database Setup the data of the data of your exact vequinements with the same for the data of corset of our site, postes a vere in made 3 vere with the same 3 vere en out of corset and

 $\sqrt{\text{SG}}$  PD3  $\text{EQ}$ . Spectrum Emulctor), Two Screen/Case<br>SC\_Spectrum (Spectrum Emulctor), Two Screen/Case<br>. Compressors. SC\_Disclone (clone discope), plus a disc<br>. Discolary vidility, une case, renome, scrt Wes alta

SC-24 PIN DUMPER £2.50 Screen dimerer<br>If you have 0 24 pin printer, this will yell dump te ma Mode<br>4, 16 grey shade screen to be printer, of any position on<br>the paper, enhanced 48 pin dumps for Canon Pinniers.

SC\_DTP £25,00 (Need Masherdos, £12 for a copy)<br>Desk Top Publisher, organisa frant and graphics to produce<br>profassional Newsletters, Moruclas etc. Com as with built in<br>word-processor, output fo 9 and entroncad 24 pin onnles

STEVES SOFTWARE<br>7 NARROW CLOSE, HISTON, CAMBRIDGE, CB4 4XX TEL 0223 235150 From 6pm-9pm MON-SAT

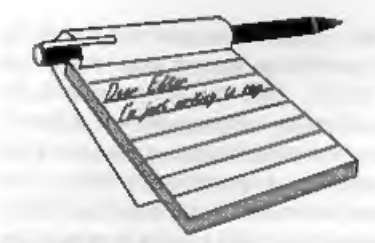

Wilson's letter in **FORMAT** Mar '94, he  $\vert$  using The Secretary's facilities, but see asks "is there a better way?" (of using his | my article for a less laborious way. trick for printing  $\pounds$ ); yes there is; use the<br>same trick as I used for printing a<br>crossed-out equals in my Jan 94 article<br>on redefining the keyboard in The<br>Secretary.<br>He does not say which 'orator' he<br>changes; I assume

(orator caps is 253); so we want to assign this to the key [symbol]L, whose<br>map-position is 196 (SAM User Guide, Appendix, last page). This is done by

changing the file "Key\_Dkeyu" as in the<br>first piece of program in my article with<br>the 2nd line:- POKE 22752+196, 254<br>Using the normal key for £ will then<br>send to the printer the code entered in<br>'orator lower'.<br>It is also

indicating 'orator lower': so we change file "Sec\_chr2" as described in my article, the essential statement being

POKE 38648+8\*254,12,18,16,56,16,<br>16, 62, 0<br>The suggested code to be entered in 'orator lower' will produce a £ sign, as<br>required, but will also, I think, have the effect that, once a £ is so produced, key [SHIFT]3 will produce  $\pounds$  on the printer, not  $\#$ ; so the USA International Character Set should be restored

# **YOUR LETTERS**

Dear Editor, making "27,82,3,35,27,82,0" as the code In the last paragraph of Dr EJ. to be put in 'orator lower'; can be done

# Yours sincerely, Ettrick Thomson.

Thank you for the excellent work on The Secretary Ettrick, I'm sure many will profit from your efforts. Bob.

# Dear Editor,

SAM Coupé Public Domain Software<br>Library. At long last, a new Public<br>Domain software library for the SAM<br>Coupé. We aim to provide a reliable PD<br>software supply for all SAM owners.<br>There's no need to call us the 'SCPDSL'<br>or

(though chance might be a fine thing!),<br>but we will look at ANYTHING that you<br>send. We will return your disc(s) on<br>request.<br>To kick-start our PD Library, Steve<br>Taylor, the author of that superb WIMP<br>environment program fo

the most important PD utility to hit the SAM scene since the (SAMCO) mouse works out expensive to obtain PD<br>was made available. The program code<br>sits in a Utility page, and like the DUMP<br>software. The next time you order<br>strikity, MasterDOS/BASIC etc. it will<br>be disc and we can supply printouts on

request. Many thanks to Steve Taylor.<br>
Shareware is a concept that is popular<br>
on other machines and we would like to<br>
encourage this practice for the SAM. The<br>
main idea is to help programmer's who<br>
may be developing util

The idea is that if the user finds that he<br>likes a particular piece of chareware, and<br>if the thinks that the software will be<br>useful, then he can register his interest<br>and pay the programmer a fee (one that<br>is usually req

# Yours sincerely, Derek Morgan.

Dear Editor, 'An Adventure Probe reader has drawn my attention to the fact that a few people may not be aware that 'The Guild Adventure Software', as run by Tony

Collins, has ceased trading, and are therefore still including The Guild in

their list of contacts.<br>I informed my readers that The Guild<br>had ceased trading in the August 1993<br>magazine (distributed 11th September<br>1993) and that the Commodore catalogue<br>had already been passed to Binary Zone<br>PD (to t

matters worse, the glossy magazines,

who work 2 to 3 months in advance, continued to run special offers for The Guild software.<br>I contacted a few authors with the view to publishing some of the titles to ensure thy remained available to players, but soon real

arisen due to the sudden departure of

Tony Collins and The Guild.<br>
Yours sincerely, Barbara Gibb.<br>
Anyone wishing to contact Barbara can<br>
do so by writing to 52 Burford Road,<br>
Liverpool, L16 6AQ. Ed.

Dear Editor,<br>
May I take this opportunity to say that<br>
as a SAM owning, middle aged illiterate,<br>
with game playing sons, I find *FORMAT*<br>
a great help. However, I wish you would<br>
review games. I've bought bads of games<br>
in

# Dear Editor,

I was delighted to see from the current **FORMAT** that you are re-marketing the Cardez/PCG DTP suite, although I must say that I think that you have pitched the price a bit high. Wordmaster, in my view, is infinitely super

put it back on the market. You have<br>obviously been more successful, or more<br>persistent, than I.<br>I am apending more and more time<br>with my PC these days, and I am<br>seriously considering buying the<br>Spectrum version of Wordmast

better, or at least newer, hardware and software. But because of my inherently<br>squirrel-like nature, I have been unable<br>to throw the earlier things away, in case<br>I ever needed to come back to them.<br>But I have now reached an age when,<br>if I am honest with myself,

the ZX81, and having recently acquired a

PC-compatible I suspect that the time I<br>devote to the Spectrum will, before long,<br>reduce drastically.<br>My problem is what to do with this<br>ageing hardware and software. I feel the<br>need to dispose of it, since I could use the interest to anyone.

Now clearly I could advertise all the items for sale via MicroMart, or the small ads column in FORMAT, but since I am not really looking to convert the items into cash this may not be the best way to go.

Inspired to some extent by recent comments in PCW and Computer Shopper, I wondered whether there was any way in which you, and/or **FORMAT**, could set up a pool of old Sinclair and SAM hardware and software that could

be sold to interested parties for reasonable sums, the proceeds being contributed to a suitable charity or group of charites - obviously if FORMAT staff were involved, then suitable handling charges would be appropriate.

If there was any mileage in this idea, I<br>could contribute original copies of<br>Tasword 2 and Outlet v2.0 for SAM,<br>(both with manuals), a cassotte version<br>of The Last Word plus manual for a 48k<br>Spectrum, copies of the Spectru

have access to a Spectrum expert to get things up and running.

I have recently dropped my SAM power pack on the floor and broken the<br>top cover - are there any spare covers<br>available.<br>Yours sincerely, Alan D.Cox.

We have handled charity items before<br>but it is a real bind to try to do anything<br>by mail-order. However, as we have the<br>Gloucester Show at the end of April<br>(with another later in the year I hope) we<br>could set up a charity

but lat's see what comes in.<br>SAM power supply cases are still<br>available - see some of the FRS pages<br>from a few months back.<br>As to the PCG DTP pack being over<br>priced. With a saving of over £23 I<br>thought it was excellent val

**Dear Editor,**<br>First of all, I would like to say that I<br>look forward to receiving **FORMAT** each month. Looking back through the back copies as I do while waiting for the latest<br>copy, I noticed a series of articles that I forgot to mention in your questionnaire. The series 'Hardware Design Course' I<br>enjoyed particularly, as it encourages<br>one to explore the possibilities of the<br>SAM even further. I would just like to<br>ask: have we seen the last of these<br>articles, or do you intend to

Yours sincerely, i.W.Canfield.

Adrian Parker is having trouble<br>finding the time to write the hardware article but he has promised me a couple of months worth very soon. See last months editorial about the hardware kits, 1) Sometime, but don't hold your

breath. 2) See earlier in letters section. 3) There are a few routines floating<br>around but nothing commercial,  $Ed$ ,<br>And 4) Yes, it was in our 'hold-back'

file because it didn't have a membership number on, but now I have it because its at the top of your letter! Jenny.

Dear Editor,<br>
Enclosed in a cheque because I think<br>
my subscriptions are about due. How<br>
can you tell? Fred Mag has a number on<br>
the envelope with your membership<br>
number.<br>
I wonder if you could help me, is there<br>
any soft space, 4 digit expiry date, space, our sort code. The expiry date is the month your<br>membership runs out so, for example, if<br>the code was 0794 this would mean that<br>you expire at the end of July this year<br>and therefore the August 1994 issue<br>would be the last you get.

missing issues.<br>
'As to your second question, I must<br>
admit I don't quite understand what you<br>
are saying. Perhaps you could write<br>
again putting the question a little<br>
clearer. Ed.

**Dear Editor,**<br>In response to Mark Sturdy's letter, I<br>wonder if he and Geoff Winkless are<br>aware of the hardware add-ons that<br>David Ledbury is hoping to bring out on<br>the SAM. The first of these should be<br>the SAM VOX II (SAM channels to enable it to play instrument voices. He also wants to use the proceeds to create a graphics enhancement board, which would give full screen scrolling and hardware sprites (whatever they are), a 20 MHz accelerator chip and a hard drive. I'm not sure what stage of development

these things are at, but I have written to Dave telling him that I want to see them<br>appear on the SAM, and Pd urge all<br> $FORMAXT$  readers to do the same. He<br>may not persevere unless he knows he<br>has the support of the people.<br>I got all this information from a<br>mailshot

has contacted you himself,

Yours sincerely, Nick Xylas.<br>Now I don't want to be a pessimist<br>Nick, but I doubt very much that these<br>products will ever come off. A hard drive<br>is possible, it has been done on the<br>Spectrum before, but it would require a<br>

board are again possible, but the market would be small and therefore the cost very high.<br>Any readers like to join in the debate?<br>Ed.

Dear Editor,<br>
I have for some time wondered<br>
whether to ditch SAM in favour of an<br>
MS-DOS PC, due to the lack of software<br>
etc., but recent improvements have<br>
persuaded me to stick with SAM.<br>
I therefore recently bought a<br> Sampaint.

Thave bought the games mainly on the strength of Bob's endorsement, knowing his normal lack of interest in these things and Sampaint on Carol's recommendation.

Anyway, knowing how important the membership number is to you and the<br>problems it causes when it is not<br>provided or is wrong, it really is ironic<br>that the order to you was the only one<br>with the wrong number.<br>The correct number is given above and<br>I apologiz

and Sampaint using'my new mouse and look forward to receiving the rest of my order.

# Yours sincerely, Maurice J.Smith.

Latiers may be shortened or edited to fit on these pages.<br>Please keep your letters short so we can fit in as many as possible each month. The Contractor of the Second State

# **SOFTWARE**

# SAM Coupé Software On 3%" Disc<br>PCG's DTP PACK, The famous package including

WordMaster, TypeLiner, HeadLiner. Complete on disc for SAM, R.R.P. £37.50. SPECIAL READER'S BONUS ~ Now includes 2 extra font packs worth £15.90 bringing the total pack value to £53.40. Order Code: SCD-04 Price: £34.95

COLOUR DUMP. Screen dump software to work<br>with Epson compatible colour printers. RRP £10,<br>Order Code: SCD-05 Price: £6.95

**SAMSPEC SOFTWARE**<br>
SAM + Spectrum versions on <u>one</u> disc<br>
(so track 3tk or Sk - please state on order)<br> **FONT LIBRARY**, 100 screen fonts plus support<br>
software, easy to use on either computer. Special<br>
+3 disc available

Order Code: SSD-02 Price: £12.95

## **SPECTRUM SOFTWARE**

Unisse otherwise indicated these are OISCIPLEY PLUS. D<br>programs. Please state 3H" or 5W" disc (80 track only) on order.

ARTIST 2, The best art package ever written for the Spectrum. 48K and 128K versions on the same disc. With page-maker and utility software. Full<br>manual. RRP £19.95 **Price: 216.95**<br>**Order Code: SPD-01** Price: £16.95

UTILITY DISC #1, Six of the best and most useful disc utilities for DISCIPLE or PLUS D. Added bonus<br>
program - not to be missed. RRP £9.95<br> **Order Code:** SPD-02 Price: £6.95<br> **PCG's DTP PACK.** The famous package including<br>
WordMaster, TypeLiner, HeadLiner. R.R.P. £37.50,

SPECIAL READER'S BONUS - Now Includes 2 extra font packs worth £15.90 bringing the total pack value to £53.40,

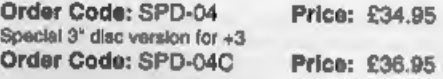

# **HARDWARE**

SPI-SAM's Printer Interface, A full feature parallel<br>
(Centronics) printer interface. Totally compatible<br>
with SAM's ROM and DOS printing routines and<br>
with utility programs like FLASM. Word-processors,<br>
atc. Uses standard

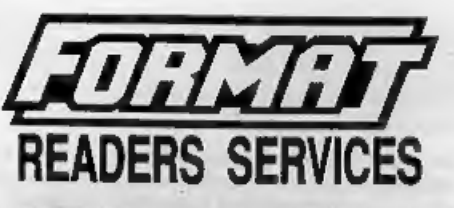

PRINTER LEAD. Top quality parallel printer lead<br>(BBC standard). 2 meters long. For use with<br>DISCIPLE, PLUS D or SAM. RRP £10.95

DISCIPLE, PLUS D or SAM. RRP £10.95<br> **Criter Code:** PPL-01 Price: £7.95<br> **SAM COUPÉ TECHNICAL MANUAL Version 3.**<br>
The real inside info on SAM. As published by<br>
MGT/SAMCO. No SAM is complete without one.<br>
Now only available

# **FORMAT BACK-ISSUES**

Volumes 1,2,3 and 4 of FORMAT are now available<br>only as complete volumes.<br>Order Code: FBI-V1 (Vol.1) Price: £10.00<br>Order Code: FBI-V2 (Vol.2) Price: £12.00<br>Order Code: FBI-V3 (Vol.3) Price: £12.00<br>Order Code: FBI-V4 (Vol.

# FORMAT BINDERS

Hardcover binders to protect your valuable<br>magazines. Each will hold 12 copies of FORMAT<br>(or any other A5 magazine or manual). Copies held<br>In place by wires that just spring out for easy<br>insertion or removal.<br>Order Code: F

'ORDERING All prices Include UK p&p, overseas: readers please add 10% to total order for extra

postage.<br>Compy state Order Code, Product description, Quantity required<br>and Price. Remember in add any postage and don't loopst your<br>Membership Number of we can't process your order. Payment in<br>STERLING by Cheque (drawn on

>>>